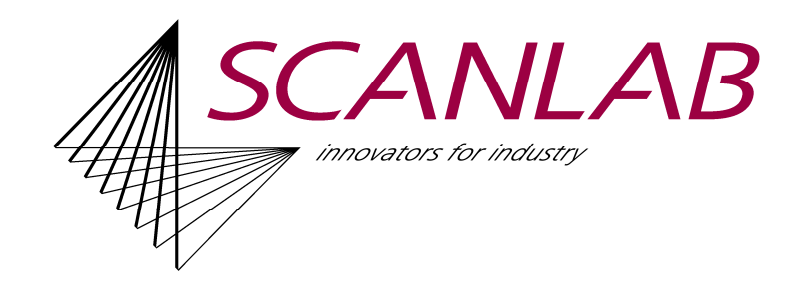

# Wichtiger Hinweis für Updates

## Update von Version 1.0.5.x oder niedriger zur Version 1.0.6.1

Der Fernsteuerbefehl zum Job laden und zum Automatikmodus einschalten wurde geändert. Man erhält jetzt sofort eine Antwort und die Aktion wird asynchron ausgeführt. Während der Ausführung werden nur Statusabfragen ausgeführt. Eine genaue Erläuterung steht im Manual der Fernsteuerung

Änderung bei der 3D Ausführung. Die Ausführung von 3D-Objekten erfolgt jetzt ohne Rücksprung auf die ursprüngliche z-Koordinate. Nur bei 3D-Spiralen, die während eines 2D-Jobs ausgeführt werden, erfolgt dieser Rücksprung.

### Update von Version 1.0.7.x oder niedriger zur Version 1.0.8.0

Das Laserdefinitionsfile 'GeneralCO2.sll' wurde entfernt. Stattdessen gibt es 2 Laserdefinitionsfiles [GeneralCO2 (active high).sll bzw. GeneralCO2 (active low).sll] für aktiv high oder low Pegel.

### Update von Version 1.0.x.x auf die Version 1.2.x.x

Dies ist ein Upgrade, bei dem der alte Dongle die neue Version nicht mehr freischaltet und deshalb angepaßt werden muß. Falls Sie einen alten Dongle besitzen und mit der neuen Version arbeiten wollen, wenden Sie sich bitte an Ihren Vertriebsmitarbeiter von SCANLAB.

Zur Vermeidung von Speicherbedarf wurde die 3D Darstellung jetzt einschaltbar gemacht. Per Default ist die 3D Darstellung ausgeschaltet. Sie kann in den Optionen – Ansicht aktiviert werden.

### Update von Version 1.2.0.1 auf Version 1.2.0.2

Der Parameter Abstand im Parameterassistenten – Seite Symbol Auswahl – definiert jetzt den Abstand zwischen 2 Elementen, nicht mehr den Abstand der Mittelpunkte von 2 Elementen.

### Update auf Version 1.2.0.4 (oder höher)

Das Verzeichnis der Laserd definitionsfiles wurde geändert. Bisher wurden sie im Programmverzeichnis (normalerweise

'C:\Programme(X86)\Scanlab\LaserDesk\LaserDefinitions\') abgespeichert, jetzt werden sie im Verzeichnis 'C:\ProgramData\Scanlab\SLLaserDesk\LaserDefinitions\' gespeichert. Alle existierenden Files werden automatisch in das neue Verzeichnis kopiert. Man muß nichts ausführen.

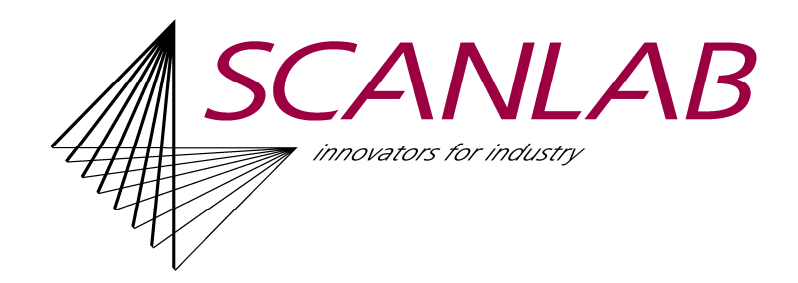

Diese Änderung erlaubt es, geänderte Definitionsfiles aus einer Neuinstallation auszuschließen, so daß sie auch bei einem Update nicht überschrieben werden.

Folgende Defaultwerte der Shortcuts wurden umdefiniert, um sie an allgemein übliche Standards anzugleichen: Umdefiniert: Optionsdialog öffnen jetzt STRG + K, früher STRG + O Gruppierung aufheben jetzt STRG + ALT + G früher STRG + U

Neu: Datei öffnen STRG + O

## Upgrade von Version 1.2.x.x auf die Version 1.4.x.x

Dies ist ein Upgrade, bei dem der bisherige Dongle für Versionen bis 1.2.x.x die neue Version 1.4.x nicht mehr freischaltet und deshalb angepaßt werden muß. Falls Sie einen alten Dongle besitzen und mit der neuen Version arbeiten wollen, wenden Sie sich bitte an Ihren Vertriebsmitarbeiter von SCANLAB.

Das neue laserDESK Release erlaubt das Arbeiten mit der RTC5 oder der RTC6. Falls Sie beide Karten in Ihrem PC eingebaut haben können Sie wählen, mit welcher Karte Sie arbeiten wollen.

Upgrade von Version 1.4.0.x auf Version 1.4.1.x (wichtig nur für RTC6) Integration der RTC6 Firmware Version 1.3.1. Diese Version benötigt ein RTC6 BIOS 2.1 oder höher. Ältere Firmware und BIOS Versionen der RTC6 werden nicht mehr unterstützt. Gegebenenfalls ist ein BIOS Update nötig. Im Installationspaket ist ein BIOS Upgradetool beigefügt. Bitte lesen Sie vor Ausführung des Upgrades die readme txt Datei

Die Version 1.4.0.x verwendete die RTC6 Firmware 1.2.x und kann nicht mehr mit Karten des neuen BIOS verwendet werden. Wenn die RTC6 ein BIOS 2.1 oder höher besitzt muß laserDESK der Versions 1.4.1.x oder höher verwendet werden.

### Update auf Version 1.4.3.x

Bei Verwendung des UFPM für Bitmaps werden zusätzliche Parameter in der Eichtabelle der Graustufenwerte benötigt. Diese Jobs können nicht mehr von älteren Versionen geladen werden. Ein Zurücksetzen des Bitmap Modus auf "Standard' macht den Job wieder kompatibel zu den älteren Versionen.

Bei einem Wechsel der RTC6 Firmware bis Version 1.4 (RTC6DLL Version 6.9.0.0) zur Laufzeit kann es zu schwerwiegenden Problemen kommen (incl. PC-Freeze, Blue Screen). Deshalb sollte vor jedem Firmware Wechsel der Rechner neu gestartet

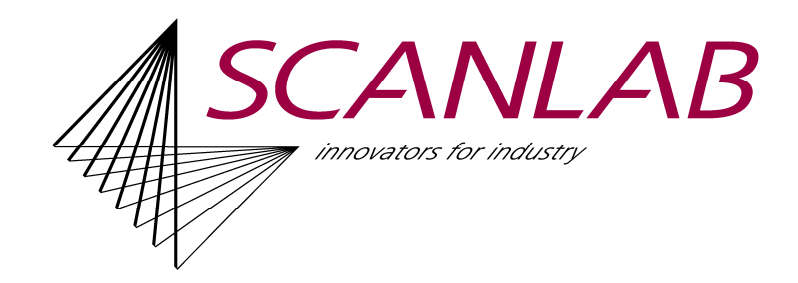

werden. Das ist insbesondere der Fall, wenn man mit verschiedenen laserDESK Versionen arbeitet.

# Update auf Version 1.4.7.4 (oder höher)

Der neue Motortyp 'Externer Motor' wurde integriert. Wird so ein Motor in der Hardwarekonfiguration definiert, kann diese von älteren Versionen nicht mehr gelesen und verwendet werden. Das hat einen Programmabsturz zur Folge. Abhilfe: Löschen dieses externen Motortyps in der neuen Version, löschen des Hardwarekonfigurationsfiles oder verwenden verschiedener Hardwarekonfigurationen (Pfad kann in Optionen festgelegt werden). Zusätzlich wurden die Statusbits eines Motors angepasst.

## Update von Version 1.4.8.3 auf Version 1.4.8.4

Im Installationspaket der Version 1.4.8.3 hat die VC++ Runtime gefehlt. Diese ist im Installationspaket der Version 1.4.8.4 enthalten.

## Upgrade auf Version 1.6.0.0 (oder höher)

Das ist jetzt ein 64Bit Programm und verwendet 64Bit DLL's anstelle der 32Bit DLL's der früheren laserDESK Releases. Man kann deswegen keine DLL's früherer Releases verwenden. Das Programm wird per Default in C:\Programme\ installiert, nicht mehr in C:\Programme (x86)\. Bei der RTC Firmware wird ebenfalls die 64Bit Version installiert und verwendet.

Die Jobs und die Hardware Konfiguration kann weiter verwendet werden. Es ist keine Anpassung nötig.

# Upgrade auf Version 1.6.19.0 (oder höher)

Der Laserassistent wurde überarbeitet und die Laserdefinitionsfiles besitzen eine neue XML-Struktur. Alte Laserdefinitionsfiles können ohne Einschränkung verwendet oder mit Hilfe des Laserassistenten in das neue Format konvertiert werden. Die neuen Laserdefinitionsfiles können mit den alten Versionen nicht mehr verwendet werden.

Alle Laserdefinitionsfiles im neuen Format sind im Installationspaket enthalten. Sie werden jedoch nicht automatisch ins aktuelle Verzeichnis kopiert, damit bestehende Anpassungen nicht überschrieben werden. Sie können zur Verwendung manuell vom Installationsverzeichnis ins aktuelle Verzeichnis

C:\ProgramData\Scanlab\SLLaserDesk\LaserDefinitions kopiert werden.